# SPA8000電話介面卡上的來電轉駁設定

### 目標 Ī

呼叫前轉設定允許管理員定義前轉呼叫的目標。如果使用者收到忙線訊號或沒有應答,它們還 可以選擇將呼叫轉接至其他位置。此功能非常有用,因為它允許管理員管理呼叫流量。

本文說明更改SPA8000上的各種來電轉駁設定的過程。

## 適用的裝置 Ĭ.

·SPA8000

### 軟體版本

 $•6.1.12$ 

# 來電轉駁配置

步驟1.登入到Web配置實用程式,然後選擇Admin Login > Basic > Voice > L1-L8。此時將開 啟Line頁。向下滾動至「來電轉駁設定」區域。

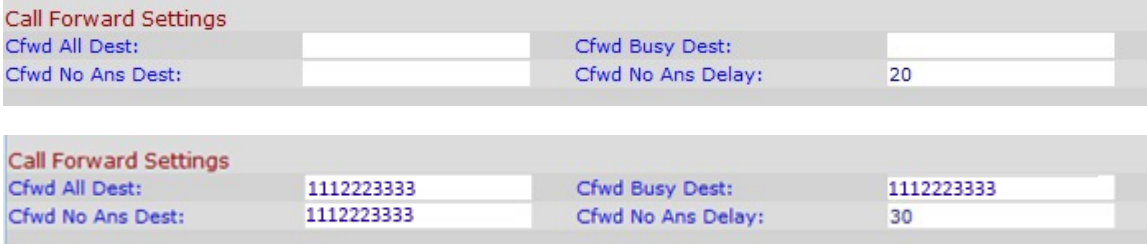

步驟2.在Cfwd all Dest欄位中輸入要分配給轉接呼叫的電話號碼。

步驟3.在Cfwd Busy Dest欄位中輸入您要在目標忙時為呼叫前轉分配的電話號碼。

步驟4.在Cfwd No Ans Dest欄位中輸入當目標未應答時您要分配呼叫前轉的電話號碼

步驟5.在Cfwd No Ans Delay欄位中輸入要延遲呼叫前轉的時間(以秒為單位)。

步驟6.按一下Submit All Changes以儲存組態。